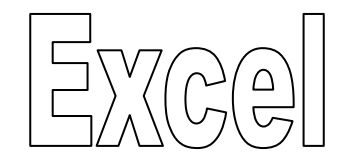

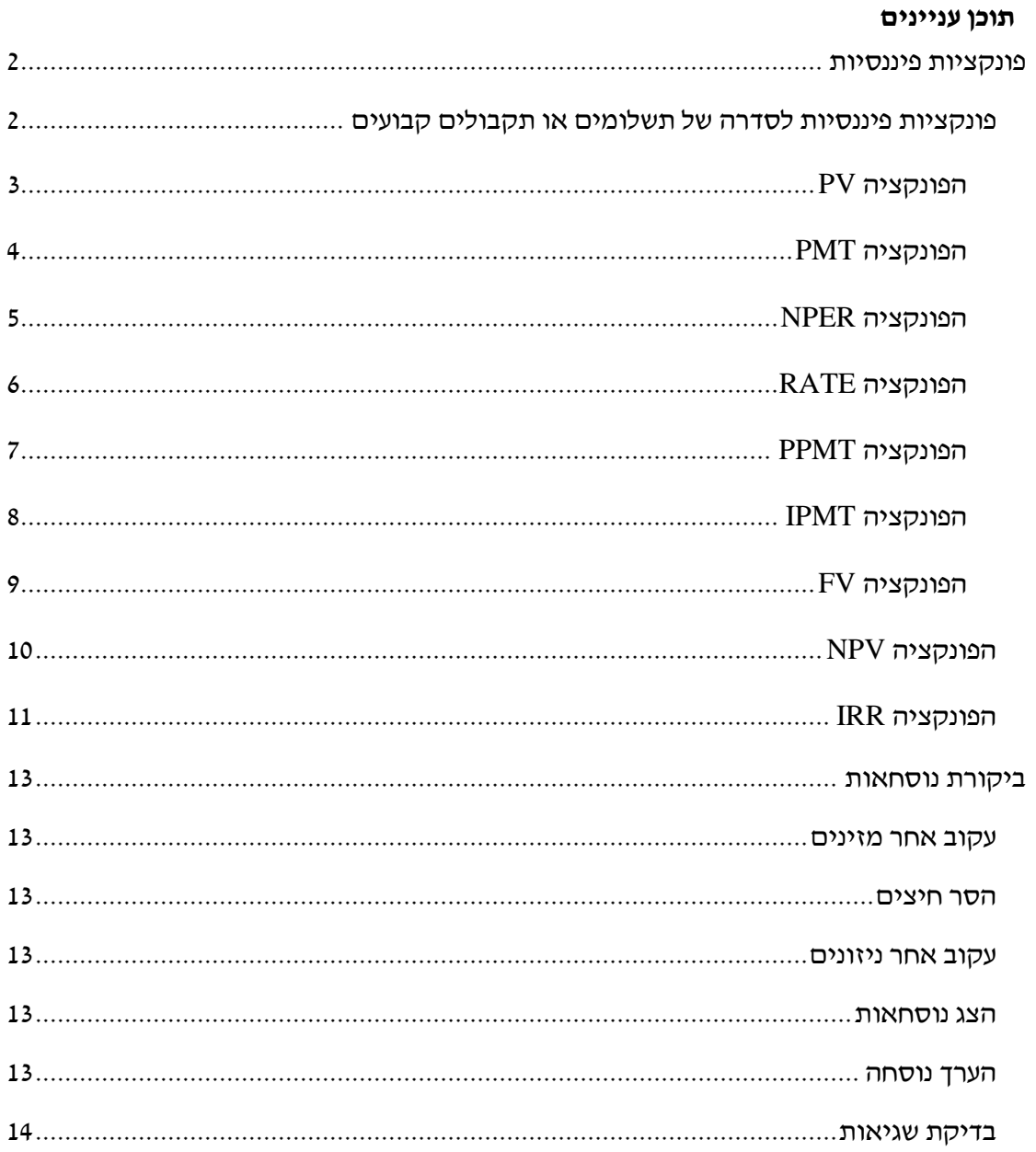

## <span id="page-1-0"></span>**פונקציות פיננסיות**

## <span id="page-1-1"></span>*פונקציות פיננסיות לסדרה של תשלומים או תקבולים קבועים*

לוח שפיצר הוא לוח סילוקין שבו ההחזר התקופתי קבוע, ואילו ההחזרים על חשבון הקרן ועל חשבון הריבית משתנים. ההחזר ע"ח הריבית הולך ופוחת ולעומתו ההחזר ע"ח הקרן הולך וגדל. דוגמא ללוח שפיצר מצויה בחוברת העבודה של שעור זה.

הפונקציות הפיננסיות בפרק זה מתייחסות ללוח שפיצר. המשתנים בהם נעשה שימוש ברוב הפונקציות הללו דומים. להלן רשימת המשתנים ומשמעותם.

**Rate** - שיעור הריבית התקופתית. לדוגמא, בהלוואה בריבית שנתית של 8% המוחזרת בתשלומים חודשיים, שיעור הריבית החודשי הוא ,8%/12 או .0.75% במקרה זה יש להזין ,8%/12 0.75% או 0.0075 כערך לארגומנט rate.

**Nper** - המספר הכולל של התקופות בהלוואה או בהשקעה. לדוגמא, בהלוואה לשלוש שנים המוחזרת בתשלומים חודשיים יש שלך 36 תקופות )3\*12(.

**Pmt** - תשלום או תקבול קבוע החל בכל תקופת ההלוואה או ההשקעה. בדרך כלל, pmt כולל את הקרן והריבית, אך לא תשלומים אחרים או מיסים. תשלום ירשם בערך שלילי ותקבול בערך חיובי.

**Type** - מייצג את מועד התשלומים או התקבולים. בסוף תקופה – 0; בתחילת תקופה – .1

**Pv** - הערך הנוכחי, או הסכום הכולל המהוון של סדרת תשלומים או תקבולים עתידיים.

<span id="page-1-2"></span>**Fv** - הערך העתידי, או יתרת המזומנים המבוקשת לאחר ביצוע התשלום )או קבלת התקבול( האחרון. לדוגמא, אם אתה מבקש לחסוך 100,000 ₪ בתקופה של 10 שנים, 100,000 ₪ הוא הערך העתידי.

**עבור לגיליון "1-11"**

## **הפונקציה PV**

מחזירה את הערך הנוכחי של השקעה (או הלוואה). הערך הנוכחי הוא הסכום הכולל המהוון של סדרת תשלומים עתידיים.

תחביר הפונקציה:

PV(rate,nper,pmt,[fv],[type])

הערות:

אם משמיטים את fv הוא מקבל את הערך 0

אם משמיטים את type הוא מקבל את הערך 0

## **.1 הלוואה :1 חשב בתא 8B את הערך הנוכחי של הלוואה ל- 3 שנים המוחזרת בתשלומים חודשיים בגובה 00222 ₪ ובריבית שנתית של .8%**

הפונקציה שצריכה להיות רשומה בתא 8B היא:

 $=PV(B5, B6, B7)$ 

כאשר:

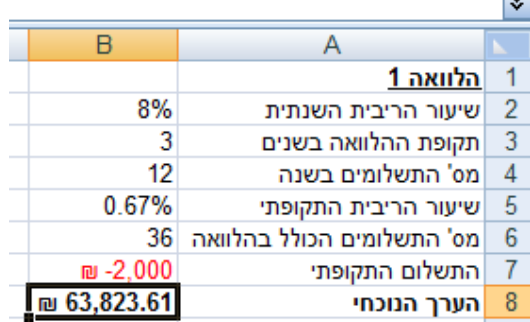

**.0 חסכון :1 חשב בתא 17B את הערך הנוכחי של תכנית חסכון ל- 02 שנים המשלמת קצבה חודשית בגובה 10222 ₪ והנושאת ריבית שנתית של .4%**

הפונקציה שצריכה להיות רשומה בתא 17B היא:

 $=PV(B14,B15,B16)$ 

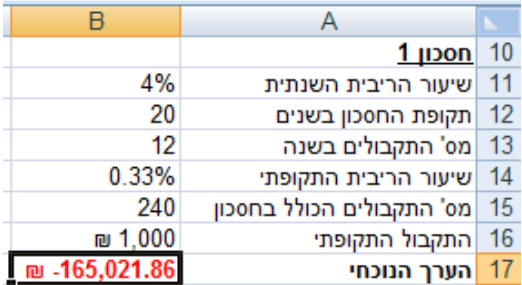

## <span id="page-3-0"></span>**הפונקציה PMT**

מחשבת את התשלום על הלוואה (או את התקבול בהשקעה) בהינתן תשלומים (או תקבולים) קבועים ושיעור ריבית קבוע.

תחביר הפונקציה:

PMT(rate,nper,pv,[fv],[type])

הערות:

אם משמיטים את fv הוא מקבל את הערך 0

אם משמיטים את type הוא מקבל את הערך 0

# **.3 הלוואה :0 חשב בתא 8E מהו גובה ההחזר שידרש לשלם בעבור הלוואה ל- 5 שנים בסך 520222 ₪ בריבית שנתית בגובה 12% המוחזרת בתשלומים חודשיים )בסוף כל חודש(.**

הפונקציה שצריכה להיות רשומה בתא 8E היא:

 $=$ PMT(E5,E6,E7)

כאשר:

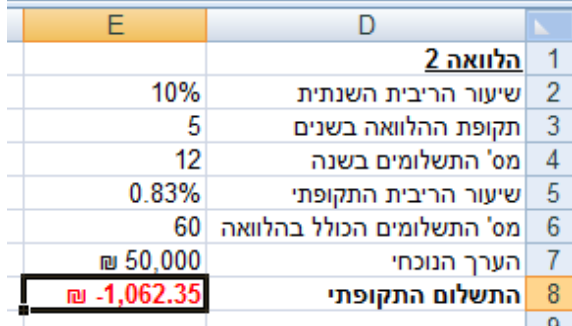

**.4 חסכון :0 חשב בתא 17E את הקצבה הרבעונית שתתקבל מהשקעה של 180222 ₪ בתכנית חסכון ל- 05 שנים והנושאת ריבית שנתית של .5% התקבולים מתקבלים בסוף כל רבעון.**

 $\pm$ הפונקציה שצריכה להיות רשומה בתא E17 היא

=PMT(E14,E15,E16)

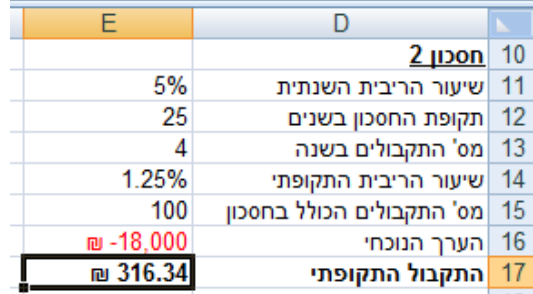

### <span id="page-4-0"></span>**הפונקציה NPER**

מחשבת את המספר הכולל של התקופות בהלוואה/בהשקעה שבה התשלומים/התקבולים קבועים ושיעור ריבית קבוע.

תחביר הפונקציה:

NPER(rate, pmt, pv,[fv],[type])

הערות:

אם משמיטים את fv הוא מקבל את הערך 0

אם משמיטים את type הוא מקבל את הערך 0

**.5 הלוואה :3 חשב בתא 8H מהו מס' התשלומים החודשיים הכולל שנדרשים על מנת להחזיר הלוואה בסך 700222 ₪ בריבית שנתית בגובה 10% כאשר התשלום התקופתי הוא 10822 ₪ )התשלומים בסוף כל חודש(.**

הפונקציה שצריכה להיות רשומה בתא 8H היא:

 $=$  NPER(H5, H6, H7)

כאשר:

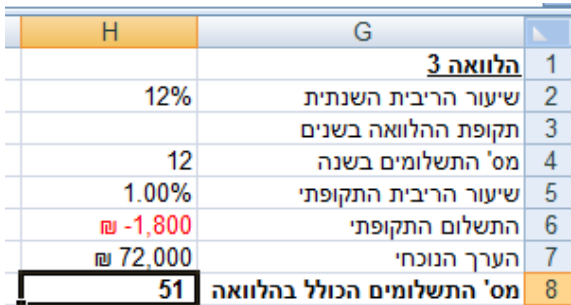

**.6 הלוואה :3 חשב בתא 17H מהו מס' התקבולים החודשיים הכולל שיתקבלו בגין השקעה בסך 1020222 ₪ בתכנית חסכון הנושאת ריבית שנתית בגובה 3% והמעניקה תקבול חודשי בסך 522 ₪ )התקבולים בסוף כל חודש(.**

הפונקציה שצריכה להיות רשומה בתא 17H היא:

 $=$  NPER(H14,H15,H16)

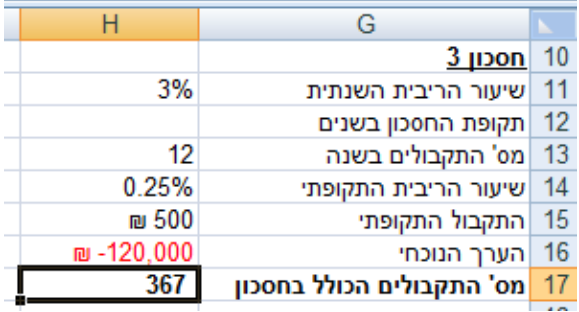

## <span id="page-5-0"></span>**הפונקציה RATE**

מחשבת את שיעור הריבית התקופתית בהלוואה/בהשקעה שבה התשלומים/התקבולים קבועים ושיעור הריבית קבוע.

תחביר הפונקציה:

RATE(nper,pmt,pv,[fv],[type],[guess])

הערות:

אם משמיטים את fv הוא מקבל את הערך 0

אם משמיטים את type הוא מקבל את הערך 0

אם משמיטים את guess הוא מקבל את הערך 10%

#### **.7 הלוואה :4 חשב בתא 8K את שיעור הריבית התקופתית של הלוואה ל- 5 שנים בסך 1150222 ₪ כאשר התשלום החודשי הוא 00522 ₪ )התשלומים בסוף כל חודש(.**

הפונקציה שצריכה להיות רשומה בתא 8K היא:

 $=$  RATE(K5, K6, K7)

כאשר:

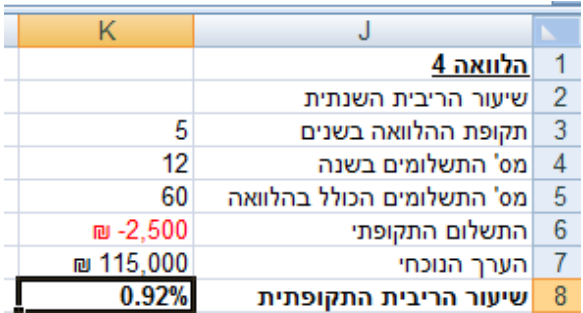

**.8 חסכון :4 חשב בתא 17K את שיעור הריבית התקופתית של השקעה בגובה 1120222 ₪ בתכנית חסכון ל- 18 שנים המעניקה תקבול דו-חודשי בגובה 10022 ₪ )התקבולים בסוף כל חודשיים(.**

הפונקציה שצריכה להיות רשומה בתא K17 היא:

 $=$  RATE(K14,K15,K16)

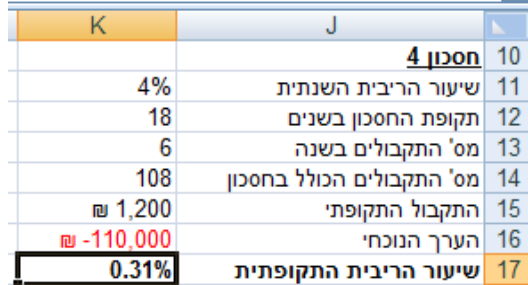

## <span id="page-6-0"></span>**הפונקציה PPMT**

מחשבת את התשלום על חשבון הקרן בתקופה נתונה בהלוואה/בהשקעה שבה התשלומים/התקבולים קבועים ושיעור הריבית קבוע.

תחביר הפונקציה:

PPMT(rate,per,nper,pv,[fv],[type])

הערות:

Per - מציין את התקופה. על הערך להיות בין 1 ל- nper.

אם משמיטים את fv הוא מקבל את הערך 0

אם משמיטים את type הוא מקבל את הערך 0

## **.9 הלוואה :5 חשב בתא 9N את ההחזר ע"ח הקרן בחודש החמישי בהלוואה ל- 15 שנים בסך 5220222 ₪ ששיעור הריבית השנתית שלה הוא 4% )התשלומים בסוף כל חודש(.**

הפונקציה שצריכה להיות רשומה בתא 9N היא:

<span id="page-6-1"></span> $=$  PPMT(N5,N8,N6,N7)

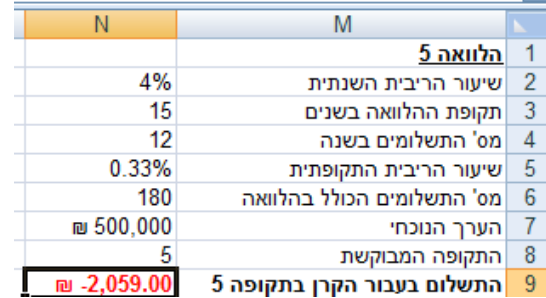

## **הפונקציה IPMT**

מחשבת את התשלום על חשבון הריבית בתקופה נתונה בהלוואה/בהשקעה שבה

התשלומים/התקבולים קבועים ושיעור הריבית קבוע.

תחביר הפונקציה:

PPMT(rate,per,nper,pv,[fv],[type])

הערות:

Per - מציין את התקופה. על הערך להיות בין 1 ל- nper.

אם משמיטים את fv הוא מקבל את הערך 0

אם משמיטים את type הוא מקבל את הערך 0

## **.12 הלוואה :5 חשב בתא 19N את ההחזר ע"ח הריבית בחודש החמישי בהלוואה ל- 15 שנים בסך 5220222 ₪ ששיעור הריבית השנתית שלה הוא 4% )התשלומים בסוף כל חודש(.**

הפונקציה שצריכה להיות רשומה בתא 19N היא:

<span id="page-7-0"></span> $=$  IPMT(N15,N18,N16,N17)

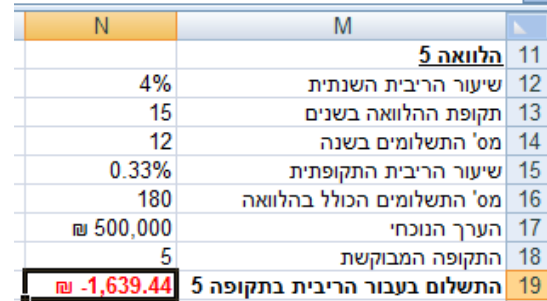

## **הפונקציה FV**

מחזירה את הערך העתידי של השקעה (או הלוואה) על בסיס סדרה של תשלומים קבועים ובריבית קבועה.

תחביר הפונקציה:

FV(rate,nper,pmt,[pv],[type])

הערות:

אם משמיטים את pv הוא מקבל את הערך 0

אם משמיטים את type הוא מקבל את הערך 0

# **.11 השקעה :1 חשב בתא 28B את הערך העתידי של השקעה שבה יש תשלום ראשוני של 00522 ₪ ובנוסף 36 תשלומים בגובה 122 ₪ כל אחד0 המשולמים בסוף כל חודש. הריבית השנתית בהשקעה היא .10%**

הפונקציה שצריכה להיות רשומה בתא 28B היא:

<span id="page-8-0"></span>=FV(B23,B24,B25,B26,B27)

כאשר:

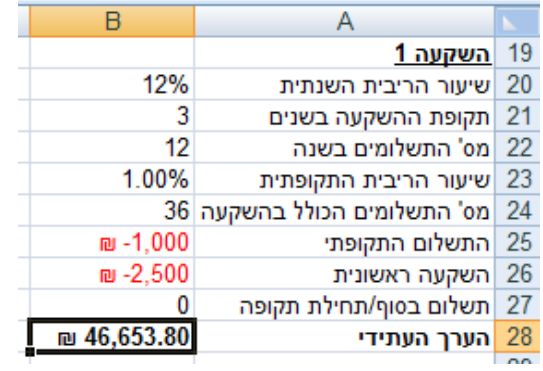

**עבור לגיליון "10-03"**

## *הפונקציה NPV*

מחשבת את הערך הנוכחי הנקי של השקעה, באמצעות שיעור ריבית וסידרה של תשלומים עתידיים (ערכים שליליים) והכנסות (ערכים חיוביים).

תחביר הפונקציה:

NPV(rate,value1,value2,…)

<u>: כאשר</u>

Rate – שיעור הריבית התקופתית

... 2,value 1,Value - 1 עד 254 ארגומנטים המייצגים את ההכנסות וההוצאות בסוף כל תקופה. הכנסות ירשמו כערך חיובי והוצאות כערך שלילי. על ההכנסות/הוצאות לחול במרווחי זמן קבועים.

> הערות: אם יש הכנסות או הוצאות בזמן אפס – אין לכלול אותם בתוך הפונקציה, אלא להוסיפם/להחסירה ממנה.

**.10 השקעה :0 חשב בתא 10D מה הענ"נ )NPV )של הקמת חנות בקניון. מחיר ההון הוא 12%; עלויות ההקמה הן 1 מיליון ₪; והרווח הצפוי ב- 5 השנים הראשונות:**

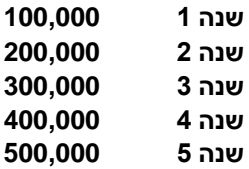

הפונקציה שצריכה להיות רשומה בתא D10 היא

=NPV(B2,D5,D6,D7,D8,D9)+D4 או= NPV(B2,D5:D9)+D4

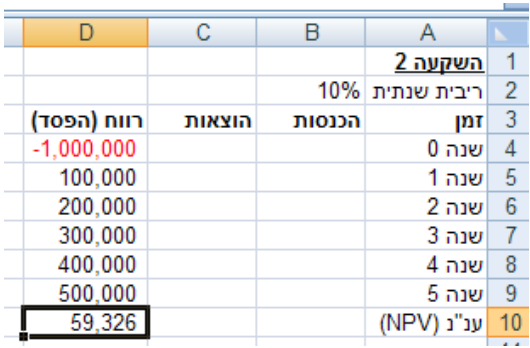

#### **.13 השקעה :3 חשב בתא 22D מה הענ"נ )NPV )של הקמת חנות בקניון. מחיר ההון הוא 8%;**

**עלויות ההקמה הן 0520222 ₪; והרווח הצפוי ב- 3 השנים הראשונות:** 

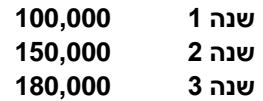

הפונקציה שצריכה להיות רשומה בתא 22D היא:

=NPV(B16,D19,D20,D21)-B17 או= NPV(B16,D19:D21)-B17

כאשר:

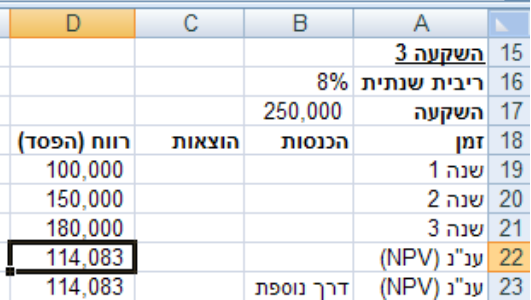

### <span id="page-10-0"></span>*הפונקציה IRR*

מחשבת את שיעור התשואה הפנימית של השקעה. במילים אחרות, הפונקציה מחשבת את שיעור הריבית התקופתית בה הערך הנוכחי הנקי הוא אפס.

תחביר הפונקציה:

IRR(values,[guess])

כאשר:

Values מערך או הפניה לתאים המכילים מספרים שעבורם ברצונך לחשב את שיעור התשואה הפנימית.

הערות:

אם משמיטים את guess הוא מקבל את הערך .10%

values חייב להכיל לפחות ערך חיובי אחד וערך שלילי אחד כדי שתהיה אפשרות לחשב את שיעור התשואה הפנימית.

IRR משתמש בסדר של ה- values כדי לקרוא את סדר תזרימי המזומנים. הקפד להזין את ערכי התשלום וההכנסות בסדר הרצוי.

#### **.14 חשב בתא 12D את שיעור התשואה הפנימית של השקעה .0**

 $\pm$ הפונקציה שצריכה להיות רשומה בתא D12 היא

 $=$ IRR(D4:D9)

כאשר:

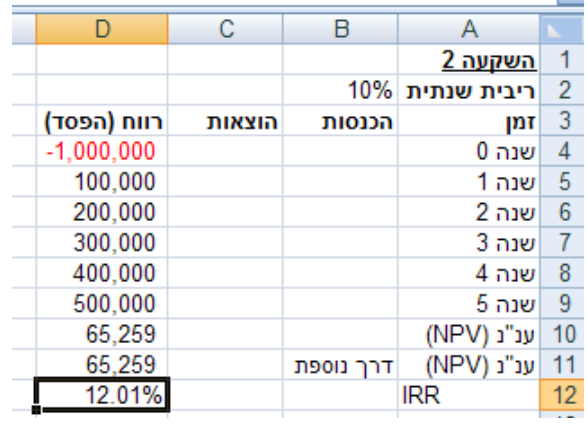

#### **.15 חשב בתא 24D את שיעור התשואה הפנימית של השקעה .3**

 $\pm$ הפונקציה שצריכה להיות רשומה בתא D24 היא

=IRR(D17:D21)

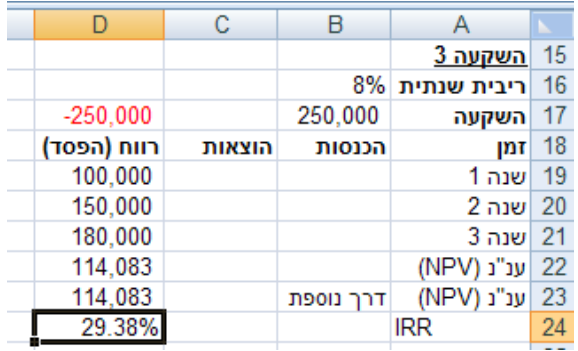

## <span id="page-12-0"></span>**ביקורת נוסחאות**

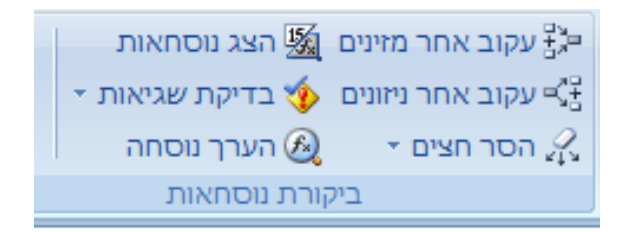

### <span id="page-12-1"></span>*עקוב אחר מזינים*

**.16 עמוד על תא 10G < כרטיסיה נוסחאות > רצועה ביקורת נוסחאות > עקוב אחר מזינים.**

### <span id="page-12-2"></span>*הסר חיצים*

**.17 כרטיסיה נוסחאות > רצועה ביקורת נוסחאות > הסר חיצים**

### <span id="page-12-3"></span>*עקוב אחר ניזונים*

- **.18 עמוד על תא 2G < כרטיסיה נוסחאות > רצועה ביקורת נוסחאות > עקוב אחר ניזונים.**
	- **.19 כרטיסיה נוסחאות > רצועה ביקורת נוסחאות > הסר חיצים**

### <span id="page-12-4"></span>*הצג נוסחאות*

מאפשר הצגת הנוסחאות שבתאים. ניתן לעבוד בחוברת העבודה במצב זה. השינויים שייעשו ישמרו בעת החזרה לתצוגה הרגילה.

### **.02 כרטיסיה נוסחאות > רצועה ביקורת נוסחאות > הצג נוסחאות**

**עבור בין התאים השונים המכילים נוסחאות >** 

**שנה את התא 24D כך שיהיה כתוב בתא:** 

### **=IRR(D17:D21,0.08)**

- **.01 לחזרה לתצוגה רגילה : כרטיסיה נוסחאות > רצועה ביקורת נוסחאות > הצג נוסחאות**
- **.00 עמוד על תא 24D ובטל את הפעולה האחרונה שביצעת )Z+CTRL). שים לב לשינוי שחל בשורת הנוסחאות.**

### <span id="page-12-5"></span>*הערך נוסחה*

**.03 עמוד על תא 10G < כרטיסיה נוסחאות > רצועה ביקורת נוסחאות > הערך נוסחה**

הכפתור 'לחץ לתוך' מאפשר לצפות במזינים

הכפתור 'הערך' מחליף את ההפניות בערך הקיים בהן

הכפתור 'סגור' מסיים את פעולת ההערכה, מבלי לשנות את תוכן התא הנבחן.

### <span id="page-13-0"></span>*בדיקת שגיאות*

כמו בודק איות ודקדוק ב- Word, Excel משתמש בכללים מסוימים כדי לחפש שגיאות בנוסחאות. כללים אלה אינם מבטיחים שלא תהיינה שגיאות, אך הם עוזרים מאוד במציאת טעויות שכיחות. כאשר מתגלה שגיאה, מוצג משולש ירוק בפינה הימנית העליונה של התא.

כלי בדיקת השגיאות מאפשר לבדוק את השגיאות אחת לאחר השניה, כמו בודק איות. להפעלה: כרטיסיה נוסחאות > רצועה ביקורת נוסחאות > בדיקת שגיאות.